ISTITUTO COMPRENSIVO TAURISANO POLO 1 - C.F. 90037040756 C.M. LEIC88900T - A928144 - ISTITUTO COMPRENSIVO - TAURISANO POLO 1 **Prot. 0009564/U del 15/11/2022 09:17**

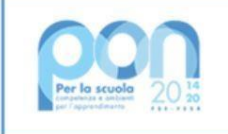

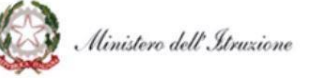

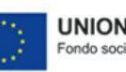

**UNIONE EUROPEA** 

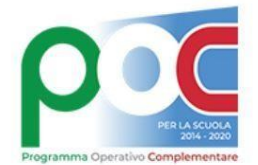

ISTITUTO COMPRENSIVO TAURISANO POLO 1

Via Negrelli, 3– 73056 Taurisano (Lecce) Tel. e Fax 0833.621517 – C. M.: LEIC88900T – C. F.: 90037040756 E-mail: [leic88900t@istruzione.it,](mailto:leic88900t@istruzione.it) [leic88900t@pec.istruzione.it.](mailto:leic88900t@pec.istruzione.it)

**Programma Operativo Complementare** "Per la scuola – Competenze e ambienti per l'apprendimento" 2014-2020

## *Con l'Europa investiamo nel vostro futuro*

**10.1.1A-FDRPOC-PU-2022-203 " DiversaMENTE a scuola"**

*Protocollo e data in intestazione*

Ai Genitori degli Alunni sorteggiati e iscritti ai corsi formativi

Al Sito web istituzionale

## Oggetto: **10.1.1A-FDRPOC-PU-2022-203 "DiversaMENTE a scuola".** Moduli formativi **"Un po' per gioco…un po' per imparare" e "Gioco e sport".**

Com'è noto, con nota MI prot. n. AOOGABMI/53485 del 21.06.2022, questa Scuola ha avuto autorizzato il progetto 10.1.1A-FDRPOC-PU-2022-203 "DiversaMENTE a scuola".

All'interno di esso, sono stati programmati, tra gli altri, i moduli formativi "Un po' per gioco…un po' per imparare" e "Gioco e sport" che prevedono attività ludico-sportive presso la piscina coperta della struttura EUROITALIA di Casarano (nuoto e salvamento).

Allo scopo di dare immediato avvio alle dette attività, in considerazione dell' insufficiente dotazione di risorse specifiche, si richiede di voler contribuire alle spese di trasporto con il contributo di **40,00 euro** ciascuno, da versare entro la data del **19.11.2022** attraverso **Pago in rete.**

Giusta la nota ministeriale n. 1125 dell'8/05/2020, le Istituzioni Scolastiche, quali pubbliche amministrazioni, **sono obbligate** ad utilizzare il servizio PagoPA per ogni tipologia di pagamento e incasso, senza alcuna esclusione,così come previsto dal D. Lgs. 165/2001, art. 1, comma 2. Pertanto, ai sensi delle norme vigenti, non sono ammesse altre forme di pagamento alternative a quelle effettuabili tramite Sistema PagoPA - Pago in Rete come descritte innanzi. Non è ammessa, in ogni caso, la forma di pagamento in contanti.

Allo scopo si informa che sul sito **[https://www.istruzione.it/pagoinrete,](https://www.istruzione.it/pagoinrete)** è disponibile e operativa, per famiglie l'applicazione per procedere al pagamento della quota di partecipazione di euro 40,00. Si ricorda che per accedere ai servizi in questione è necessario registrarsi con le funzioni presenti sul sito medesimo, in cui sonooperativi anche i relativi servizi di assistenza e supporto.

Si ricorda, inoltre, che possono accedere al servizio senza effettuare una nuova e specifica registrazione, i Genitori/Tutori che:

- hanno già inoltrato una domanda di iscrizione on line in passato e possono, quindi, utilizzare le medesime credenziali;
- sono in possesso di una identità digitale (SPID), utilizzandone le relative credenziali;
- appartengono al personale delle istituzioni scolastiche statali in possesso delle credenziali di accesso al servizio Polis -Istanze on line.

## **Istruzioni per il Pagamento (sul sito https[://www.istruzione.it/pagoinrete\).](http://www.istruzione.it/pagoinrete))**

Dopo l'accesso al servizio (Tasto "*Accedi*"), si deve scegliere l'opzione "*Vai a Pago in Rete Scuole*"; dopodiché entrare nella sezione "*Versamenti Volontari*" e, nell'apposito spazio "*Ricerca per Codice*", digitare il seguente codice meccanografico della Scuola: **LEIC88900T,** e cliccare sul pulsante "*Cerca*".

Alla schermata successiva, cliccare sul pulsante a forma di lente "*Azioni*" e, nella pagina seguente viene proposta la tipologia di pagamento*: "***CONTRIBUTO ALLE SPESE DI TRASPORTO FDRPOC 2022 203***".*

Cliccando sul simbolo dell'Euro (€) della colonna "*Azioni*" si apre una schermata nella quale vanno indicati i dati del soggetto che effettua il pagamento (Dipendente della Scuola) o per il quale il versamento viene effettuato (Alunni).

Dopo aver indicato tali dati, cliccare su "*Effettua il Pagamento*"; nella schermata successiva si può procedere al pagamento diretto on line (tasto "*Procedi con il pagamento immediato"*), oppure a scaricare il relativo avviso/documento (tasto "*Scarica documento di pagamento"*) e procedere al suo pagamento (anche in contanti) presso prestatori di servizi di pagamento aderenti (sportelli bancomat, punti Sisal - Pay, Lottomatica, tabaccherie, uffici postali che espongono il marchio PagoPA) o con i servizi *home banking.*

L'avviso di pagamento visualizzabile a sistema o scaricabile è provvisto di codice QR e codice interbancario CBILL per pagare attraverso il circuito bancario e gli altri canali di pagamento abilitati.

**Attenzione:** il Sistema, nel caso di pagamenti immediati *on line,* potrebbe generare un messaggio secondo il quale il pagamento non è andato a buon fine; si evidenzia che tale messaggio potrebbe essere causato da un problema tecnico e, quindi, prima di ripetere il pagamento, si invita a verificare se l'importo è stato invece regolarmente addebitato ed effettivamente pagato.

## **Si evidenzia la necessità che gli Utenti, siano essi Genitori/Tutori - qualora non già in possesso delle credenziali MIUR o SPID sopra citate - procedano alla registrazione al sistema prima possibile.**

Per richieste di assistenza relative al sistema Pago In Rete è possibile rivolgersi al numero di telefono **080 92 67 603**. Il servizio di supporto è attivo dal lunedì al venerdì, dalle ore **8:00 alle ore 18:30.**

Si segnale l'urgenza.

Distinti saluti

IL DIRIGENTE SCOLASTICO Maria Abbondanza BAGLIVO Firma autografa sostituita a mezzo stampa, ai sensi e per gli effetti dell'art. 3, comma 2 del D. L gs. n. 39/1993